## Register your product and get support at www.philips.com/welcome

# **PicoPix**

PPX2230 PPX2330

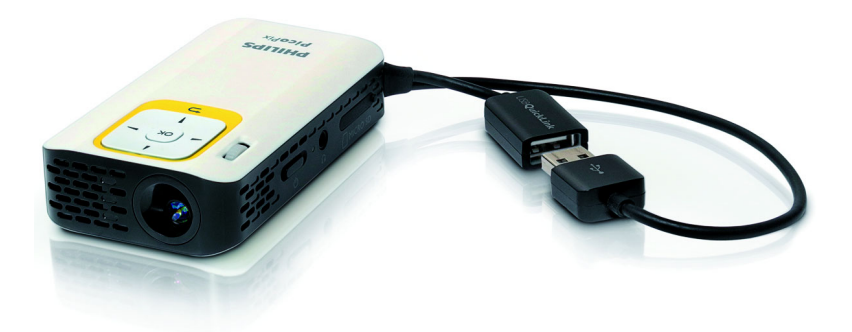

FI Käyttöohje

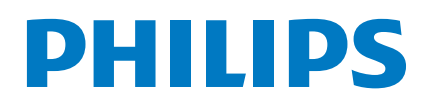

# Sisällysluettelo

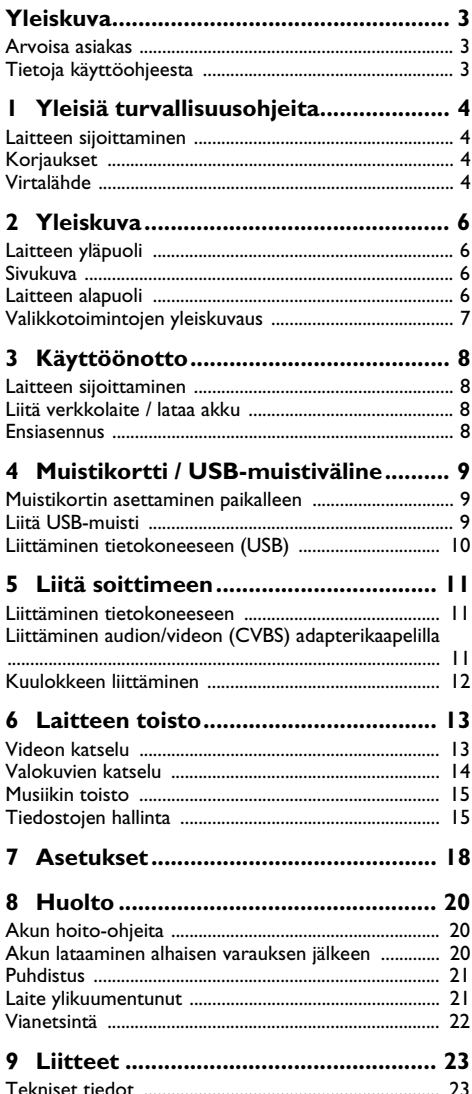

# <span id="page-2-0"></span>**Yleiskuva**

### <span id="page-2-1"></span>**Arvoisa asiakas**

Kiitos, että valitsit digitaalisen taskuprojektorimme.

Toivomme sinun viihtyvän uuden laitteesi ja sen monipuolisten toimintojen parissa!

### <span id="page-2-2"></span>**Tietoja käyttöohjeesta**

Seuraavien sivujen asennusohjeiden avulla laitteen käyttöönotto on nopeaa ja helppoa. Yksityiskohtaisen kuvauksen löydät tämän käyttöohjeen seuraavista luvuista.

Lue käyttöohje huolellisesti läpi. Noudata turvaohjeita taataksesi laitteen ongelmattoman toiminnan. Valmistaja ei vastaa vahingoista, jotka aiheutuvat ohjeiden vastaisesta käytöstä.

### **Käytetyt symbolit**

#### *Ohje*

**Ohjeita ja vinkkejä**

Tällä merkillä merkityt ohjeet neuvovat laitteen tehokkaamman ja helpomman käytön.

#### **HUOMIO!**

**Laitteen vauriot ja datan häviäminen!**

Tämä symboli varoittaa laitteen vaurioista ja mahdollisesta datan häviämisestä. Laitteen väärä käyttö voi johtaa vaurioitumiseen.

### **VAARA!**

#### **Henkilövahinkojen vaara!**

Tämä symboli varoittaa henkilövahingoista. Asiattomasta käsittelystä voi seurata loukkaantuminen tai muu vahingoittuminen.

# <span id="page-3-0"></span>**1 Yleisiä turvallisuusohjeita**

Älä suorita mitään asetuksia tai muutoksia, joita ei ole kuvattu tässä käyttöohjeessa. Asiattomasta käsittelystä voi seurata loukkaantuminen, laitteen vaurioituminen tai datan häviäminen. Noudata kaikkia varoituksia ja turvallisuusohjeita.

### <span id="page-3-1"></span>**Laitteen sijoittaminen**

Laite on tarkoitettu yksinomaan sisäkäyttöön. Laite tulee asentaa turvallisesti ja tukevasti tasaiselle pinnalle. Sijoita kaikki johdot niin, ettei kukaan voi kompastua niihin ja vahingoittaa itseään tai johtoa ja laitetta.

Älä kytke laitetta kosteisiin tiloihin. Älä koskaan kosketa verkkopistoketta tai verkkoliitäntää märillä käsillä.

Laitteen on päästävä tuulettumaan riittävästi eikä sitä saa peittää. Älä aseta laitetta suljettuun kaappiin tai laatikkoon.

Älä aseta laitetta pehmeille alustoille kuten pöytäliinalle tai matolle äläkä peitä tuuletusrakoja. Muutoin laite voi ylikuumeta ja syttyä palamaan.

Suojaa laite suoralta auringonpaisteelta, kuumuudelta, voimakkailta lämpötilanvaihteluilta ja kosteudelta. Älä aseta laitetta lämpöpatterien tai ilmastointilaitteiden lähelle. Noudata teknisissä tiedoissa annettuja lämpötilaa ja ilmankosteutta koskevia ohjeita.

Kun laite ei käy pidempään aikaan, pinta kuumenee ja varoitussymboli ilmestyy projektioon. Laite kytkeytyy automaattisesti valmiustilaan, kun se kuumenee liikaa. Voit jatkaa toistoa, sen jälkeen kun laite on jäähtynyt painamalla mitä tahansa painiketta.

Laitteeseen ei saa päästä nestettä. Jos laitteen sisään on päässyt nestettä tai vieras esine, katkaise virta, irrota laite sähköverkosta ja tarkistuta laite ammattilaisella.

Käsittele laitetta aina varovasti. Vältä linssin pinnan koskettamista. Älä aseta raskaita tai teräväreunaisia esineitä laitteen tai virtajohdon päälle.

Jos laite kuumene liikaa tai jos laitteesta tulee savua, katkaise virta välittömästi ja vedä verkkopistoke pistorasiasta. Tässä tapauksessa tarkistuta laite ammattilaisella. Jotta tuli ei pääse leviämään, älä sijoita laitetta avotulen läheisyyteen.

Laitteeseen saattaa tiivistyä kosteutta, joka johtaa toimintahäiriöihin, kun:

- · laite siirretään kylmästä tilasta lämpimään;
- · kylmä tila lämmitetään;
- · laite sijoitetaan kosteaan tilaan.

Kosteuden tiivistymisestä aiheutuvien ongelmien välttämiseksi:

- **1** Sulje laite muovipussiin ennen kuin siirrät sen toiseen tilaan, jotta se mukautuisi oloihin toisessa tilassa.
- **2** Odota tunti kaksi ennen kuin poistat laitteen muovipussista.

Laitetta ei saa käyttää erittäin pölyisessä ympäristössä. Pölyhiukkaset ja muut vieraat kappaleet voivat vaurioittaa laitetta.

Suojaa laite voimakkaalta tärinältä. Voimakas tärinä voi vaurioittaa laitteen osia.

Älä anna lasten käyttää laitetta yksin. Älä anna lasten leikkiä pakkausmuoveilla.

### <span id="page-3-2"></span>**Korjaukset**

Älä yritä korjata laitetta itse. Virheellinen huolto voi johtaa loukkaantumisiin tai laitteen vaurioitumiseen. Anna laitteen korjaus vain pätevän huoltohenkilökunnan hoidettavaksi.

Älä poista laitteen tyyppikilpeä, muutoin takuu raukeaa.

### <span id="page-3-3"></span>**Virtalähde**

Käytä vain yhteensopivaa verkkolaitetta (katso liite / tekniset tiedot). Tarkista, vastaako laitteen tyyppikilvessä ilmoitettu verkkojännite sijoituspaikassa saatavilla olevaa verkkojännitettä. Kaikki osat vastaavat laitteeseen merkittyä jännitettä.

Akun kapasiteetti vähenee ajan mittaan. Jos laite toimii vain verkkolaitteella, akku on viallinen. Ota yhteys valtuutettuun huoltoon akun vaihtoa varten.

Älä yritä vaihtaa akkua itse. Akun väärä käsittely tai väärän tyyppisen akun käyttäminen voi vaurioittaa laitetta tai johtaa loukkaantumiseen.

#### **VAARA!**

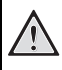

#### **Väärän tyyppinen paristo voi räjähtää**

Korvaa paristot ainoastaan samoilla tai vastaavilla tyypeillä.

#### **Räjähdysvaara käytettäessä väärän tyyppistä paristoa.**

Katkaise virta virtakytkimellä ennen kuin irrotat verkkolaitteen pistorasiasta.

Katkaise virta laitteesta ja irrota virtajohto pistorasiasta ennen pinnan puhdistamista. Käytä pehmeää, nukkaamatonta liinaa. Älä koskaan käytä nestemäisiä, kaasumaisia tai helposti syttyviä puhdistusaineita (sumutteita, hankausaineita, kiillotusaineita, alkoholia). Laitteen sisälle ei saa päästää kosteutta.

#### **VAARA!**

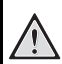

### **Suurteho-LED**

Laitteessa on suurteho-LED (valodiodi), joka säteilee erittäin kirkasta valoa. Älä katso suoraan projektorin objektiiviin. Muussa tapauksessa voi syntyä silmä-ärsytyksiä tai silmävammoja.

#### **VAARA!**

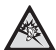

#### **Kuulovaurioiden vaara!**

Älä käytä laitetta pidempään aikaan korkeammalla äänenvoimakkuudella – erityisesti kuulokkeiden käytön yhteydessä. Muussa tapauksessa voi syntyä kuulovammoja.

# <span id="page-5-0"></span>**2 Yleiskuva**

### <span id="page-5-1"></span>**Laitteen yläpuoli**

#### $\bullet$  – USB-silmukka

USB-liitäntä tietokonetta / verkko-osan liitäntää varten

USB-liitäntä USB-muistivälineelle

2 – Kuvan terävyyden säätöpyörä.

#### *Ohje*

Huomioi, että etäisyyden projektiopinnalle tulee olla vähintäin 0,3 metriä ja enintäin 2,1 metriä. Jos Pocket-projektori sijoitetaan muuhun etäisyyteen, kuvaa ei enää saada teräväksi. Älä käännä säätöpyörää väkisin, jotta linssi ei vaurioituisi.

#### 3 – **OK**-Painike

 $(x)$  – Vahvista valinnat / käynnistä, keskeytä videon/ musiikin toisto tai diaesitys

#### **4** – Navigointipainikkeet

 $\left(\widehat{\blacktriangle}$ / $\left(\widehat{\blacktriangledown}\right)$  – Navigointi / musiikin toiston aikana kuvan toiston ollessa pois päältä seuraavan nimikappaleen valitseminen / pika-asetuksen hakeminen videon/ kuvan toiston aikana

 $\widehat{A}/\widehat{A}$  – Navigointi / musiikin toiston aikana: Äänenvoimakkuuden asetus / videon toiston aikana eteenpäin tai taaksepäin käynnistys / diaesityksen aikana edellinen/seuraava kuva

#### $\bigoplus$  –  $\bigoplus$ -Painike

 $(5)$  – Yksi valikon taso, luettelon taso takaisin / keskeytä toiminta

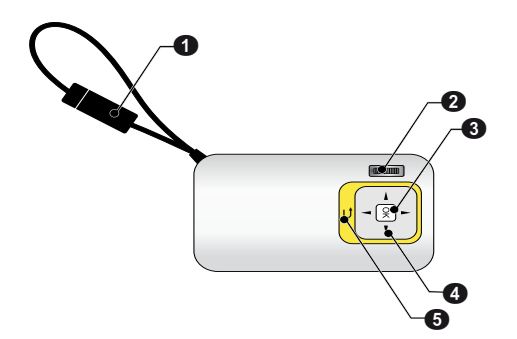

### <span id="page-5-2"></span>**Sivukuva**

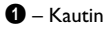

 $\bullet$  – Akun tilan tarkastus

Latauksen merkkivalo, kun verkkolaite on liitetty: Punainen: Lataa akku Vihreä: Akku ladattu

**3 MICRO SD** – Muistikortin paikka (Micro SD/ Micro SDHC)

 $\bigcirc$   $\bigcap$  – Äänen lähtö / videon tulo (PPX2330)

Kuulokeliitäntä tai ulkoisen kaiuttimen liitäntä / ulkoisen toistolaitteen liitäntä adapterikaapelilla

5 ON/OFF – Päälle-/poiskytkin

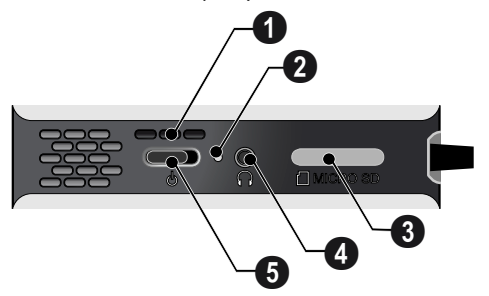

### <span id="page-5-3"></span>**Laitteen alapuoli**

 $\bullet$  Jalustakierre

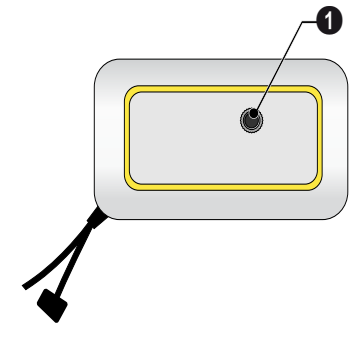

### <span id="page-6-0"></span>**Valikkotoimintojen yleiskuvaus**

- **1** Päävalikko avautuu, kun virta on kytketty laitteeseen.
- **2** Valitse haluamasi valikko navigointinäppäimillä  $\left(\frac{1}{2}\right)$  $\odot$ ,  $\odot$ / $\odot$ .
- **3** Vahvista valinta näppäimellä  $\circledcirc$ .
- **4** Palaa päävalikkoon painamalla (b) useita kertoja.

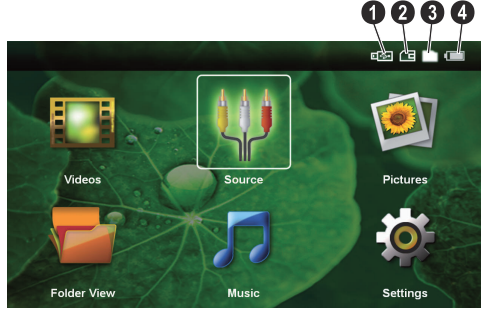

*Videot* – Valitse tiedostot videotoistoa varten

*Lähde* – Vaihda ulkoiseen videon tuloon AV

*Kuvat* – Valitse tiedostot diaesitystä varten

*Kansinäkymä* – Valitse tiedostot toistoa varten. Tiedostojen kopiointi tai poistaminen (Merkitse tiedostot painamalla  $\left(\bigtriangledown\right)$  ja vahvista näppäimellä  $\left(\mathbb{R}\right)$ ).

*Musiikki* – Valitse tiedostot musiikin toistoa varten

*Asetukset* – Säädä toistoasetukset ja laitteen asetukset

#### **Päävalikon symbolit**

Selaa tallennuspaikkoja näppäimillä  $(\bullet)$ / $(\overline{\bullet})$ . Valittu vaihtoehto näkyy valkoisena.

- $\bigoplus$  USB-muistiväline
- ƒ Muistikortti
- **6** Sisäinen muisti

 $\bigcirc$  – akun varaustila. Punainen symboli vilkkuu, kun akku on ladattava.

# <span id="page-7-0"></span>**3 Käyttöönotto**

### <span id="page-7-1"></span>**Laitteen sijoittaminen**

Jalusta on saatavissa lisävarusteena, kun laitteen tulee olla korkeammalla.

### <span id="page-7-2"></span>**Liitä verkkolaite / lataa akku**

#### **HUOMIO!**

#### **Verkon jännite käyttöpaikalla!**

Tarkista, vastaako laitteen tyyppikilvessä ilmoitettu verkkojännite sijoituspaikassa saatavilla olevaa verkkojännitettä. *Ohje*

Laita USB-pistoke tietokoneeseen akun lataamiseksi. USB-pistoke voidaan vaihtoehtoisesti laittaa myös verkkolaitteeseen (ei sisälly toimituksees) (katso myös luku Yhteensopiva verkkolaite, sivu 23).

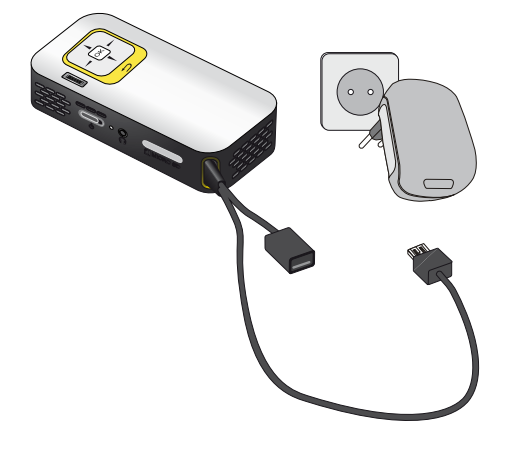

### <span id="page-7-3"></span>**Ensiasennus**

- **1** Kytke laitteen virta sivuseinän virtakytkimellä.
- **2** Kohdista laite ao. projektiopinnalle tai seinälle. Huomioi, että etäisyyden projektiopinnalle tulee olla vähintäin 0,3 metriä ja enintäin 2,1 metriä. Tarkasta, että projektori seisoo tukevasti.
- **3** Tarkenna kuva yläpuolen säätöpyörällä.
- **4** Valitse valikon kieli painamalla  $\left(\frac{A}{v}\right)$
- **5** Vahvista valinta näppäimellä  $(\%)$ .

#### **Kielivalinnan sijaan avautuu päävalikko**

Laite on jo asennettu. Valikon kielen vaihtaminen:

- **1** Valitse navigointinäppäimillä *Asetukset*
- **2** Vahvista valinta näppäimellä (ok).
- **3** Valitse näppäimellä (▲)/(▼) Kieli.
- **4** Vahvista valinta näppäimellä (ok).
- **5** Valitse näppäimellä (A)( haluamasi kieli.
- **6** Vahvista valinta näppäimellä  $(\infty)$ .
- **7** Lopeta näppäimellä (5).

# <span id="page-8-0"></span>**4 Muistikortti / USB-muistiväline**

### <span id="page-8-1"></span>**Muistikortin asettaminen paikalleen**

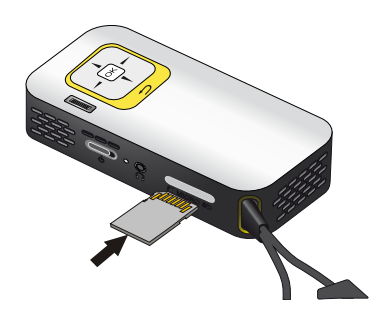

- **1** Poista korttipaikan MICRO SD suojus.
- **2** Työnnä muistikortti liittimet ylöspäin käännettynä laitteen sivun korttipaikkaan MICRO SD. Laite tukee seuraavia muistikortteja: micro SD/SDHC.
- **3** Työnnä muistikortti niin pitkälle laitteeseen, että se lukittuu.

#### **VAARA!**

#### **Aseta muistikortti paikalleen!**

Älä vedä muistikorttia pois, kun laite kirjoittaa tai lukee tietoja. Se voi vahingoittaa tai tuhota tietoja.

Estä muistikortin käyttö painamalla päävalikon painiketta  $\bigcirc$ , kunnes sisäisen muistin symboli on valittu.

- **4** Poista muistikortti painamalla korttia hieman.
- **5** Muistikortti ponnahtaa ulos.
- **6** Poista muistikortti.
- **7** Laita suojus jälleen paikalleen korttipaikan suojaamiseksi likaantumiselta.

### <span id="page-8-2"></span>**Liitä USB-muisti**

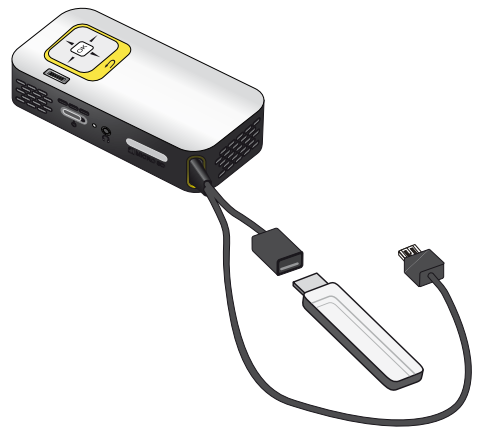

**1** Laita USB-muistiväline kaapelin USB-liitäntään.

### <span id="page-9-0"></span>**Liittäminen tietokoneeseen (USB)**

Voit yhdistää Pocket-projektorin USB-kaapelilla tietokoneeseen tiedostojen siirtämiseksi sisäisen muistin, muistikortin ja tietokoneen välillä tai tiedostojen poistamiseksi laitteesta. Voit myös toistaa Pocket-projektoriin tallennettuja tiedostoja tietokoneessa.

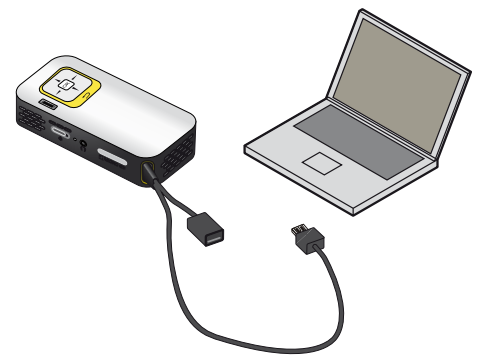

- **1** Laita Pocket-projektorin USB-pistoke tietokoneen vapaaseen USB-porttiin.
- **2** Kytke laitteen virta sivuseinän virtakytkimellä.
- **3** Esiin tulee vahvistus silloin, kun laitteet on kytketty onnistuneesti.

#### *Ohje*

#### **Kytkentä onnistunut**

Pocket-projektoria ei voi käyttää silloin, kun se on kytketty USB:n kautta tietokoneeseen.

- **4** Jos muistikortti on paikallaan, sekin näkyy omana levyasemanaan.
- **5** Voit vaihtaa tai kopioida tiedostoja tietokoneen, muistikortin (jos paikallaan) ja sisäisen muistin välillä tai poistaa tiedostoja.

# <span id="page-10-0"></span>**5 Liitä soittimeen**

Käytä projektorin liittämiseen vain mukana toimitettua liitäntäkaapelia tai lisävarusteena myytävää kaapelia.

#### **Mukana toimitettu liitäntäkaapeli**

Video-(CVBS)-kaapeli (PPX2330)

### <span id="page-10-1"></span>**Liittäminen tietokoneeseen**

#### **(PPX2330)**

#### **Ohjelmiston asentaminen**

- **1** Sulje kaikki käynnissä olevat ohjelmat ja käytöt ennen kuin aloitat asennuksen.
- **2** Liitä laite tietokoneen USB-porttiin.
- **3** Valitse Windows-Explorer *PicoPix2330* levyasemaksi ja käynnistä ohjelma *PicoPix Fun Viewer* kaksoisnapsautuksella.
- **4** Tietokoneesi valmistautuu asennukseen. Seuraa asennusassistentin ohjeita ja käynnistä tietokone lopuksi uudelleen.

#### *Ohje*

#### **Irrota laite tietokoneesta.**

Irrota laite ennen tietokoneen käynnistämistä uudelleen. Muussa tapauksessa tietokone yrittää mahdollisesti käynnistää Pocket-projektorin, joka on tunnistettu USB-muistivälineeksi.

**5** Ohjelmisto on asennettu ja työpöydällä on kuvake *PicoPix Fun Viewer*.

#### **Käynnistä projektio**

- **1** Laita Pocket-projektorin USB-pistoke tietokoneen vapaaseen USB-porttiin.
- **2** Käynnistä ohjelmisto *PicoPix Fun Viewer* kaksoisnapsauttamalla työpöydän kuvaketta.
- **3** Noudata ohjelmiston muita ohjeita projektion käynnistämiseksi.

### <span id="page-10-2"></span>**Liittäminen audion/videon (CVBS) adapterikaapelilla**

#### **(PPX2330)**

Liitä kameranauhuri, DVD-soitin tai digitaalikamera projektorin audion/videon adapterikaapelilla (AV-kaapeli). Näiden laitteiden liitinten värit ovat keltainen (video), punainen (oikea ääni) ja valkoinen (vasen ääni).

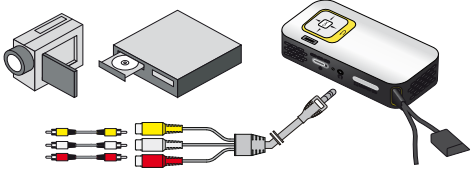

- **1** Liitä mukana toimitettu AV-kaapeli projektorin liittimeen  $\Omega$ .
- **2** Yhdistä videolaitteen audio-/videoliittimet tavallisella RCA-liitinkaapelilla projektorin AV-kaapeliin.
- **3** Valitse *Valikko* > *Lähde* ja vaihda kohtaan *AV*.

#### **Liittäminen kannettaviin multimedialaitteisiin**

Jotkut videolaitteet (esim.: Pocket Multimedia Player,..) tarvitsevat liittämistä varten erityiset kaapelit. Sellainen toimitetaan joko laitteen mukana tai sen voi hankkia multimedialaitteen valmistajalta. Huomaa, että mahdollisesti vain laitteen valmistajan alkuperäiset kaapelit toimivat.

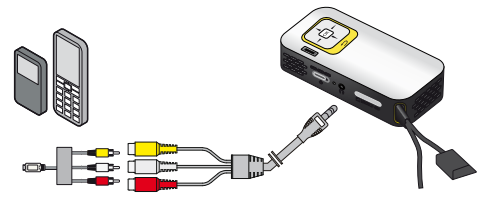

*Ohje*

#### **Multimedialaitteen signaalilähdön vaihtaminen**

Lue multimedialaitteen käyttöohjeesta, kuin signaalilähtö vaihdetaan näihin liittimiin.

## <span id="page-11-0"></span>**Kuulokkeen liittäminen**

#### **(PPX2330)**

- **1** Käännnä laitteen äänenvoimakkuus ennen kuulokkeen liittämistä pienelle.
- **2** Liitä kuuloke projektorin kuulokeliitäntään. Laitteen kautin menee pois päältä autonmaattisesti kuuloketta liitettäessä.

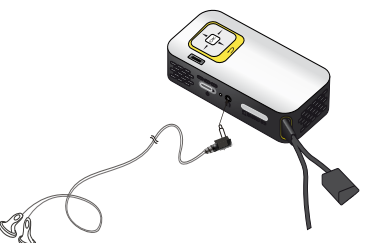

**3** Lisää äänenvoimakkuutta liitännän jälkeen, kunnes miellyttävä taso on saavutettu.

#### **VAARA!**

#### **Kuulovaurioiden vaara!**

Älä käytä laitetta pidempään aikaan korkeammalla äänenvoimakkuudella – erityisesti kuulokkeiden käytön yhteydessä. Muussa tapauksessa voi syntyä kuulovammoja. Käännnä laitteen äänenvoimakkuus ennen kuulokkeen liittämistä pienelle. Lisää äänenvoimakkuutta liitännän jälkeen, kunnes miellyttävä taso on saavutettu.

# <span id="page-12-0"></span>**6 Laitteen toisto**

### <span id="page-12-1"></span>**Videon katselu**

### **Videon katselu (USB/SD-kortti/ sisäinen muisti)**

- **1** Kytke laitteen virta sivuseinän virtakytkimellä.
- **2** Päävalikko avautuu aloituskuvan jälkeen.

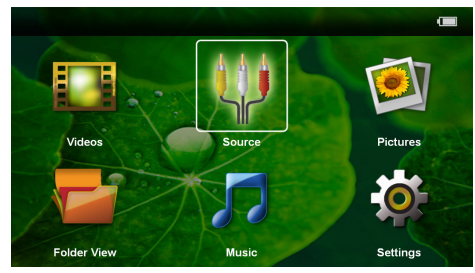

- **3** Valitse navigointinäppäimillä *Videot*.
- **4** Vahvista valinta näppäimellä (ok).
- **5 Muistikortin tai USB-muistivälineen ollessa laitettuna:** Valitse näppäimellä (A)/(▼) sisäinen muisti, USB-muistiväline tai muistikortti.
- **6** Vahvista valinta näppäimellä (oK).
- **7** Valitse näppäimellä (▲)/(▼) videotiedosto, jonka haluat toistaa.

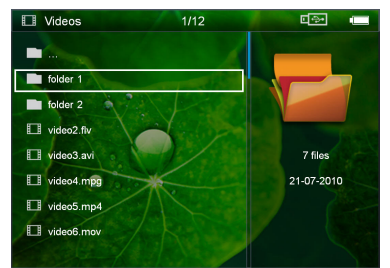

### *Ohje*

### **Videotiedostojen listaus**

Vain Pocket-projektorin tukemat videotiedostot listataan.

**8** Käynnistä toisto painamalla (ok).

- **9** Paina  $\bigcirc$ , kun haluat päättää toiston ja palata pienoiskuvanäkymään.
- 10 Painamalla vielä kerran (b) pääset takaisin päävalikkoon.

#### *Ohje*

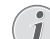

**Navigointi toiston aikana**

Kuvahaku taaksepäin/eteenpäin: Paina pitkään  $\bigcirc$ / $\bigcirc$ .

Keskeytä toisto tai jatka sitä painikkeella (OK).

### **Tiedostomuodot**

Tiedostomuotoja on erilaisia, kuten \*.mov, \*.avi, \*.m4v. Monet niistä ovat säiliötiedostoja, jotka sisältävät erilaisia koodattuja ääni- ja videotiedostoja. Koodattuja ääni- /videotiedostoja ovat esimerkiksi MPEG-4, H.264, MP3, AAC. Laitteen on luettava tiedostot ja ja dekoodattava ääni-/videotiedostot, jotta ne voitaisiin toistaa.

Huomaa kuitenkin, että koska video- ja äänikoodekit eroavat toisistaan, joitakin tiedostoja ei voida kuitenkaan toistaa.

#### **Tuetut tiedostomuodot**

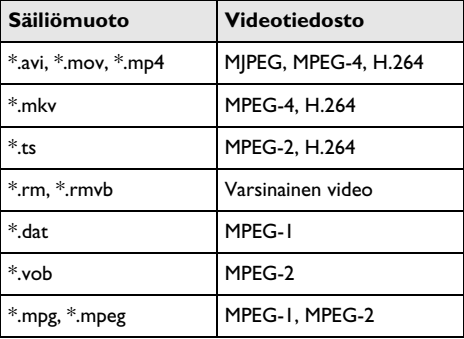

### **Videon toisto (A/V-liitäntä)**

#### **(PPX2330)**

- **1** Yhdistä ulkoisen laitteen video-/audiolähtö Pocketprojektorin liittimeen A/V. Käytä sopivaa kaapelia ja kaapeliadapteri[a \(katso myös luku Liittäminen](#page-10-2) [audion/videon \(CVBS\) adapterikaapelilla, sivu 11\).](#page-10-2)
- **2** Lue videolähdön käyttöönotto ulkoisen laitteen ohjeesta. Valikossa lukee usein "TV out" tai vastaavaa.
- **3** Käynnistä ulkoisen laitteen toisto.

#### **Asetusten muuttaminen toiston aikana**

- **1** Paina näppäintä  $($ **a**) tai  $($  $\widehat{\mathbf{v}})$ .
- **2** Valitse näppäimillä  $(A)/\nabla$  seuraavista vaihtoehdoista: *Kirkkaus*: kirkkauden säätö *Kontrasti*: kontrastin säätö *Kyllästys*: värikylläisyyden säätö *Smart Settings*: Kirkkauden/kontrastin/värikylläisyyden valmiiden asetusten valinta *Voimakkuus*: Äänenvoimakkuuden säätö
- **3** Muuta asetusta painamalla  $\bigoplus_{\ell}$

Muutettu asetus tallentuu automaattisesti.

#### **Muiden asetusten muuttaminen**

- **1** Paina (ok)-näppäintä.
- 2 Valitse näppäimillä (A)(v) seuraavista vaihtoehdoista:

*Kuvan säädöt*: muuta kirkkautta, kontrastia, värikylläisyyttä

*Äänen säädöt*: Äänenvoimakkuuden ja näppäinten äänen asetus

*Virransäästö*: Kun tämä toiminto valitaan, valoteho alenee, jotta akku kestäisi pidempään.

- **3** Vahvista valinta näppäimellä (ok).
- **4** Muuta asetuksia painamalla  $\circ$  ja  $\circ$ / $\circ$ .
- **5** Vahvista valinta näppäimellä  $\circ$ .

### <span id="page-13-0"></span>**Valokuvien katselu**

- **1** Kytke laitteen virta sivuseinän virtakytkimellä.
- **2** Päävalikko avautuu aloituskuvan jälkeen.

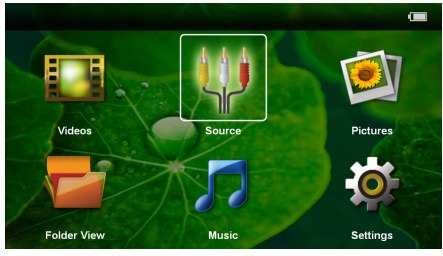

- **3** Valitse navigointinäppäimillä *Kuvat*.
- **4** Vahvista valinta näppäimellä (ok).
- **5 Muistikortin tai USB-muistivälineen ollessa laitettuna:** Valitse näppäimellä (A)(v) sisäinen muisti, USB-muistiväline tai muistikortti.
- **6** Vahvista valinta näppäimellä  $(\infty)$ .

**7** Näytössä esitetään pienoiskuvat.

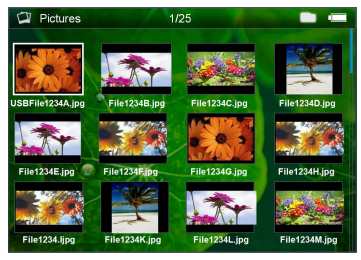

#### *Ohje*

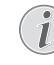

#### **Pienoiskuvat tai luettelo**

Voit valita asetuksista, näytetäänkö pienoiskuvat vai luettelo.

#### *Ohje*

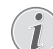

#### **Paljon valokuvia muistikortissa tai USB-muistivälineessä**

Jos muistikorttiin tai USB-muistiin on tallennettu paljon kuvia, pienoiskuvaesityksen näkyminen voi kestää hetken aikaa.

- 8 Valitse diaesityksen aloituskuva painamalla (4)/<sup>(b)</sup> tai  $(4)/(\mathbf{v})$ .
- **9** Käynnistä diaesitys painamalla  $(\alpha)$ .
- **10** Paina ¿, kun haluat päättää diaesityksen ja palata pienoiskuvanäkymään.
- 11 Painamalla vielä kerran (5) pääset takaisin päävalikkoon.

#### **Keskeytä diaesitys**

- **1** Keskeytä diaesitys painamalla painiketta  $(\mathbb{R})$ , jolloin avautuu valikkopalkki. Ellei paineta mitään painiketta, diaesitys jatkuu neljän sekunnin kuluttua.
- **2** Paina  $\left(\frac{A}{A}\right)$   $\left(\frac{B}{A}\right)$  ja vahvista painamalla  $\left(\frac{A}{B}\right)$  halutessasi keskeyttää diaesityksen ja jälleen jatkaa sitä.

#### **Diaesitys taustamusiikkina**

- **1** Keskeytä diaesitys painamalla painiketta  $(\infty)$ , jolloin avautuu valikkopalkki.
- **2** Paina  $\left(\frac{A}{k}\right)$   $\left(\frac{B}{k}\right)$  ja vahvista painamalla  $\left(\frac{A}{k}\right)$  halutessasi käynnistää taustamusiikin.
- **3** Paina (A)( $\widehat{\mathbf{v}}$ ) halutessasi säätää äänenvoimakkuutta.

#### **Kuvan kääntäminen**

- **1** Keskeytä diaesitys painamalla painiketta  $(x)$ , jolloin avautuu valikkopalkki.
- **2** Paina  $\bigcirc$ / $\bigcirc$   $\bigcirc$   $\bigcirc$  ja vahvista useita kertoja painamalla à halutessasi kääntää näytettyä kuvaa.

#### **Kuvan suurentaminen / pienentäminen**

- **1** Keskeytä diaesitys painamalla painiketta  $(\alpha k)$ , jolloin avautuu valikkopalkki.
- **2** Paina  $\bigcirc$ / $\bigcirc$   $\rangle$   $\varphi$  ja vahvista useita kertoja painamalla à halutessasi suurentaa näytettyä kuvaa.
- **3** Liikuta suurennettua kuvaa näppäimillä  $\left(\frac{1}{\epsilon}\right)/\left(\frac{1}{\epsilon}\right)$  $(v)$ .
- **4** Jatka diaesitystä painamalla (5).

## <span id="page-14-0"></span>**Musiikin toisto**

#### *Ohje*

n

#### **Kuvien katselun sulkeminen**

Kuvien katselu voidaan virran säästämiseksi ottaa pois päältä musiikin toiston ajaksi (katso myös luku Musiikkiasetukset, sivu 18). Heti kun painat  $\circled{6}$ , kuva näkyy jälleen ja puhallin toimii.

- **1** Kytke laitteen virta sivuseinän virtakytkimellä.
- **2** Päävalikko avautuu aloituskuvan jälkeen.

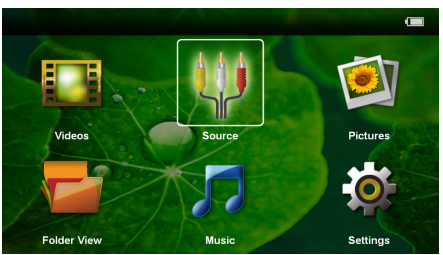

- **3** Valitse navigointinäppäimillä *Musiikki*.
- **4** Vahvista valinta näppäimellä (ok).
- **5 Muistikortin tai USB-muistivälineen ollessa laitettuna:** Valitse näppäimellä (A)/(▼) sisäinen muisti, USB-muistiväline tai muistikortti.
- **6** Vahvista valinta näppäimellä (ok).
- **7** Valitse näppäimellä  $(A)/\nabla$  tiedosto, jonka haluat toistaa.

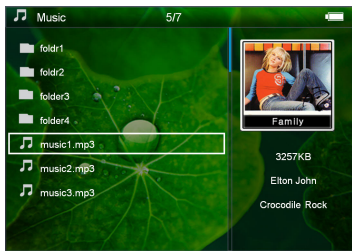

**8** Käynnistä toisto painamalla (ok).

**9** Keskeytä toisto tai jatka sitä painikkeella  $(\alpha)$ . *Ohje*

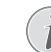

#### **Navigointi kuvien katselun ollessa pois päältä**

Hae edellinen / seuraava nimikappale painamalla  $\mathbf{A}/\mathbf{F}$ .

Keskeytä toisto tai jatka sitä painikkeella (ର).

Paina näppäintä (5) halutessasi palata valintaan.

- **10** Paina (b), kun haluat päättää toiston ja palata pienoiskuvanäkymään.
- 11 Painamalla vielä kerran **(b)** pääset takaisin päävalikkoon.

Äänenvoimakkuutta voidaan säätää toiston aikana painamalla  $\bigcirc$ /( $\bigcirc$ ). Paina uudelleen  $\bigcirc$ , kun haluat mykistää äänen kokonaan.

## <span id="page-14-1"></span>**Tiedostojen hallinta**

### **Tiedostojen kopioiminen**

Voit siirtää tiedostoja sisäisen muistin, liitetyn USBmuistin ja muistikortin välillä.

- **1** Kytke laitteen virta sivuseinän virtakytkimellä.
- **2** Päävalikko avautuu aloituskuvan jälkeen.

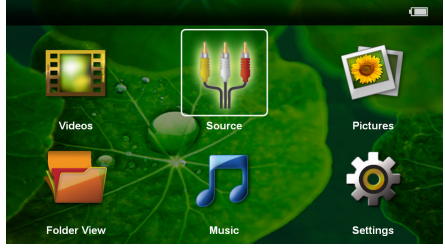

- **3** Valitse navigointinäppäimillä *Kansinäkymä*.
- **4** Vahvista valinta näppäimellä  $(\%)$ .
- **5 Muistikortin tai USB-muistivälineen ollessa laitettuna:** Valitse näppäimellä (A)() sisäinen muisti, USB-muistiväline tai muistikortti.
- **6** Vahvista valinta näppäimellä  $(\infty)$ .

**7** Valitse näppäimellä  $\left(\frac{1}{2}\right)$  tiedosto, jonka haluat kopioida.

#### *Ohje*

#### **Tiedostoja ei ole (0 tiedostoa)**

Vain tiedostot, joita projektori voi toistaa, näytetään.

8 Merkitse tiedosto näppäimellä (D). Paina näppäintä ¿, jolloin merkki jälleen poistetaan. Paina pitkään näppäintä (»), jolloin sillä hetkellä auki olevan kansion kaikki tiedostot merkitään.

#### *Ohje*

#### **Koko kansion merkitseminen**

Voit merkitä myös koko kansion, kun haluat kopioida kaikki sen sisältämät tiedostot. Huomaa, että kopiointi voi kestää, mikäli tiedostoja on paljon.

- **9** Merkitse lisää tiedostoja näppäimellä  $(A)/(\nabla)$ .
- **10** Paina näppäintä (ok).
- **11** Valitse painamalla (A)/(v) Kopiointi.

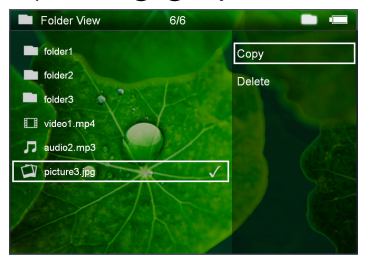

- **12** Vahvista valinta näppäimellä (ok).
- **13** Valitse näppäimellä (■) (♥ muisti, johon kopioidaan: *SD-kortti*, *Sisäinen muisti* tai *USB-muisti*.
- **14** Vahvista valinta näppäimellä (ok).

#### *Ohje*

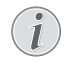

#### **Tiedostot ovat jo kohteessa**

Jos nämä tiedostot ovat jo kohteessa, voit valita näppäimellä  $(4)/(4)$  ja  $(4)$ , korvataanko ne vai ei. Jos tiedostoja ei korvata, nimeen lisätään numero.

#### **15** Tiedoston kopioidaan.

#### *Ohje*

#### **Virhe**

Jos kopioitaessa tulee virheitä, varmista, että muistivälineessä on tarpeeksi vapaata muistitilaa.

#### *Ohje*

#### **Tallennusvälineen poistaminen**

Odota, kunnes kopiointi on päättynyt, ennen kuin poistat tallennusvälineen.

### **Tiedostojen poistaminen**

Voit poistaa tiedostoja sisäisestä muistista, liitetystä USB-muistista ja muistikortista.

- **1** Kytke laitteen virta sivuseinän virtakytkimellä.
- **2** Päävalikko avautuu aloituskuvan jälkeen.

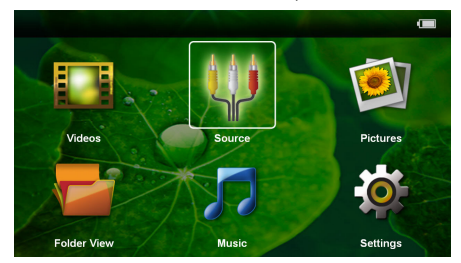

- **3** Valitse navigointinäppäimillä *Kansinäkymä*.
- **4** Vahvista valinta näppäimellä  $(\infty)$ .
- **5 Muistikortin tai USB-muistivälineen ollessa laitettuna:** Valitse näppäimellä (A)(♥) sisäinen muisti, USB-muistiväline tai muistikortti.
- **6** Vahvista valinta näppäimellä  $(\alpha)$ .
- **7** Valitse näppäimellä (▲)/(▼) tiedosto, jonka haluat poistaa.

#### *Ohje*

l

#### **Tiedostoja ei ole (0 tiedostoa)**

Vain tiedostot, joita projektori voi toistaa, näytetään.

- 8 Merkitse tiedosto näppäimellä (D). Paina näppäintä ¿, jolloin merkki jälleen poistetaan. Paina pitkään näppäintä (D), jolloin sillä hetkellä auki olevan kansion kaikki tiedostot merkitään.
- **9** Merkitse lisää tiedostoja näppäimellä  $\left(\frac{1}{\sqrt{2}}\right)$ .
- **10** Paina näppäintä (ok).
- **11** Valitse painamalla (▲)/(▼) Poista.
- **12** Vahvista valinta näppäimellä (ok).

**13** Valitse näppäimellä (▲)/(▼), haluatko poistaa tiedoston tai keskeyttää toiminnon.

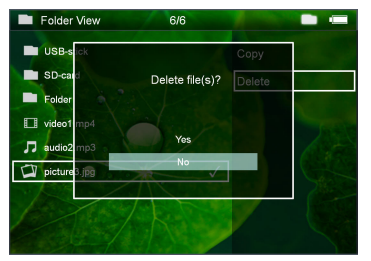

**14** Vahvista valinta näppäimellä (%).

#### *Ohje*

#### **Virhe**

Jos poistettaessa tulee virheitä, varmista, ettei tietoväline ole kirjoitussuojattu.

#### *Ohje*

#### **Valokuvien poistaminen muistikortista**

Jos poistat valokuvia tietokoneen kautta, kuvat eivät välttämättä näy enää oikein, kun asetat muistikortin takaisin digitaalikameraan. Digitaalikamerat voivat tallentaa lisätietoja, kuten esikatselukuvia tai laitteiston kokoonpanon omiin kansioihinsa.

Tästä syystä poista kuvia vain digikamerassa.

# <span id="page-17-0"></span>**7 Asetukset**

- **1** Kytke laitteen virta sivuseinän virtakytkimellä.
- **2** Päävalikko avautuu aloituskuvan jälkeen.

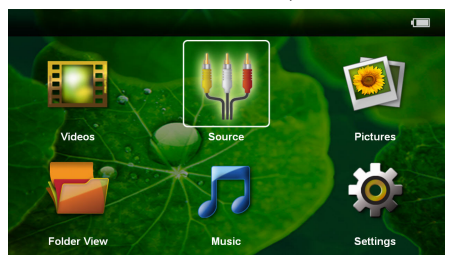

- **3** Valitse navigointinäppäimillä *Asetukset*.
- **4** Vahvista valinta näppäimellä  $\circ$ .
- **5** Valitse näppäimellä (A)(v) yksi seuraavista asetuksista.

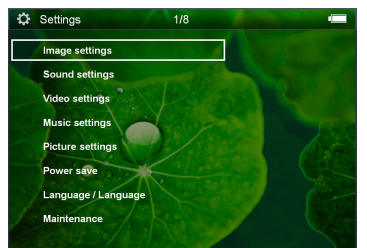

- **6** Vahvista valinta näppäimellä (a).
- **7** Muuta asetuksia painamalla  $(\mathbb{R}), (\triangle)(\widehat{\mathbf{v}}),$
- **8** Vahvista valinta näppäimellä (ok).

Näppäin  $\textcircled{4}$  palauttaa valikon edelliselle tasolle.

#### **Kuvan säädöt**

*Taustakuva* – Taustakuvien valitseminen

*Sovita näyttöön* – Videoiden ja kuvien sovittaminen alkuperäisen, optimaalisen ja zoomauksen mukaan

#### *Projektiotila*

*Eteen* – normaali projektio, laite on projektiopinnan/valkokankaan edessä.

*Taakse* – taustaprojektio, laite on valkokankaan takana; kuva heijastetaan vaakatasossa.

*Katto* – laite riippuu katossa käännettynä ylösalaisin, kuva on kääntyneenä 180 astetta.

*Takakatto* – laite riippuu katossa käännettynä ylösalaisin, kuva on kääntyneenä 180 astetta ja se heijastetaan vaakatasossa.

*Seinän värin korjaus* – projisoidun kuvan värikorjaus värilliseen projektiopintaan sovittamiseksi

*Smart Settings* – kirkkauden/kontrastin/värikylläisyyden valmiiden asetusten valinta. Jos näitä asetuksia muutetaan, siirrytään asetukseen *Manuaalinen* .

*Kirkkaus* – kirkkauden säätö

*Kontrasti* – kontrastin säätö

*Kyllästys* – värikylläisyyden säätö

#### **Äänen säädöt**

*Voimakkuus* – äänenvoimakkuuden säätö

*Näppäinääni* – näppäimen äänen kytkeminen päälle ja pois

#### **Videoasetukset**

*Katsele* – kaikkien luettelossa olevien videoiden tai levyasemalla olevan ao. kansiorakenteen näyttäminen.

*Toista* – videotiedostojen toistotapojen valinta: Toisto kytketty pois päältä (*Pois*), hakemiston kaikki videot toistetaan (*Hakemisto*), vain senhetkinen video toistetaan (*Elokuva*), kaikki videot toistetaan (*Kaikki*).

*Jatka esitystä* – Jos tämä toiminto on käytössä, toisto jatkuu kohdasta, jossa se keskeytettiin. Jos tämä toiminto ei ole käytössä, filmi alkaa aina alusta

#### **Musiikkiasetukset**

*Katsele* – kaikkien luettelossa olevien musiikkikappaleiden tai levyasemalla olevan ao. kansiorakenteen näyttäminen.

*Näyttö* – Projektion kytkeminen päälle tai pois toiston ajaksi.

*Toista* – musiikkitiedostojen toistotapojen valinta: Toisto kytketty pois päältä (*Pois*), hakemiston kaikki musiikkikappaleet toistetaan (*Hakemisto*), vain senhetkinen musiikkikappale toistetaan (*Laulu*), kaikki musiikkikappaleet toistetaan (*Kaikki*).

*Satunnainen* – Jos tämä toiminto on käytössä, toistojärjestys on satunnainen.. Muuten tiedostot toistetaan järjestyksessä.

#### **Valokuva-asetukset**

*Katsele* – Päävalikosta valittu kuvien esitystapa joko *Pienoisnäkymä* tai *Luettelo*.

*Aika per kuva* – Diaesityksen yhden kuvan esitysaika

*Toista* – diaesityksen kuvien jatkuvan toiston valinta: Toisto kytketty pois päältä (*Pois*), hakemiston kaikki kuvat näytetään (*Hakemisto*), kaikki tallennetut kuvat näytetään (*Kaikki*).

*Dian vaihto* – kuvien ylitysasetus

*Diaesityksen järjestys* – diaesitys toistetaan satunnaisjärjestyksessä tai järjestetysti

#### **Virransäästötila**

*Eco-tila* – Kun tämä toiminto valitaan, valoteho alenee, jotta akku kestäisi pidempään. Verkkovirtaa käytettäessä virransäästötila kytkeytyy aina pois päältä, jotta kuva toistuisi mahdollisimman hyvin.

*Lepotila* – tällä toiminnolla projektori kytkeytyy automaattisesti määrätyn ajan kuluttua tai elokuvan päätyttyä pois päältä.

#### **Kieli/Language**

Valitse haluamasi valikkokieli.

#### **Huolto**

*Asetuksen palauttaminen* – tehdasasetusten palauttaminen.

*Firmware-päivitys* – ohjelmiston päivittäminen

#### *Ohje*

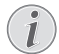

Kytke verkkolaite ohjelmiston päivityksen ajaksi.

*Info* – näytä sisäisen muistin vapaa tila ja laitteen tiedot (muistipaikka: / vapaa muisti: / ohjelmistoversio / laitteen nimi: / malli / Mcu-versio)

# <span id="page-19-0"></span>**8 Huolto**

### <span id="page-19-1"></span>**Akun hoito-ohjeita**

Akun kapasiteetti vähenee ajan mittaan. Akku kestää pidempään, kun noudatat seuraavia ohjeita:

- Laitetta käytetään ilman virransyöttöä sisäänrakennetulla akulla. Ellei akussa ole enää riittävästi tehoa, laite menee valmiustilaan. Kytke laite virtalähteeseen.
- Ellei akussa ole enää riittävästi tehoa, akkusymboli näytössä on punainen.
- Kun laite ei käy pidempään aikaan, pinta kuumenee ja varoitussymboli ilmestyy projektioon. Laite kytkeytyy automaattisesti valmiustilaan, kun se kuumenee liikaa. Voit jatkaa toistoa, sen jälkeen kun laite on jäähtynyt painamalla mitä tahansa painiketta.
- Käytä laitetta vähintään kerran viikossa.
- Lataa akku säännöllisesti. Älä varastoi laitetta akku täysin purkautuneena.
- Jos laitetta ei käytetä muutamaan viikkoon, tyhjennä akku osittain käyttämällä laitetta ennen kuin varastoi.
- Jos laite toimii vain USB-liitännästä tai verkkolaitteesta saatavalla virralla, akku on viallinen.
- Älä säilytä laitetta ja akkua lähellä lämmönlähteitä.

#### **VAARA!**

#### **Älä vaihda akkua itse.**

Älä yritä vaihtaa akkua itse. Akun väärä käsittely tai väärän tyyppisen akun käyttäminen voi vaurioittaa laitetta tai johtaa loukkaantumiseen.

### <span id="page-19-2"></span>**Akun lataaminen alhaisen varauksen jälkeen**

Jos akun varaus on hyvin alhainen tai laitetta ei ole käytetty pitkään aikaan, menettele seuraavasti.

**1** Laita USB-pistoke tietokoneeseen akun lataamiseksi. USB-pistoke voidaan vaihtoehtoisesti laittaa myös verkkolaitteeseen (ei sisälly toimituksees) (katso myös luku Yhteensopiva verkkolaite, sivu 23). Laite toimii seuraavasti:

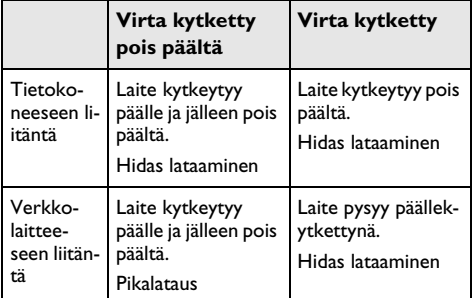

**2** Laite voidaan kytkeä päälle ja sitä käyttää noin viiden minuutin latausajan jälkeen.

#### **Akun latausajat laitteen ollessa pois päältä**

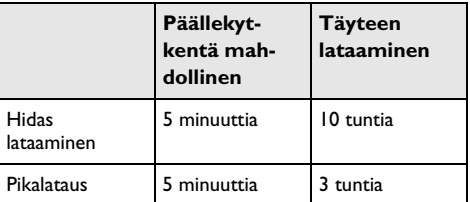

### <span id="page-20-0"></span>**Puhdistus**

### **VAARA!**

#### **Katkaise laitteen virta!**

Katkaise virta virtakytkimellä ennen kuin irrotat verkkolaitteen pistorasiasta.

#### **VAARA!**

#### **Puhdistusohjeita!**

Käytä pehmeää, nukkaamatonta liinaa. Älä koskaan käytä nestemäisiä tai helposti syttyviä puhdistusaineita (sumutteita, hankausaineita, kiillotusaineita, alkoholia jne.). Laitteen sisälle ei saa päästää kosteutta. Älä sumuta laitetta puhdistusnesteellä.

Pyyhi tekstiä ja symboleja sisältävät pinnat. Älä naarmuta pintoja.

### **Objektiivin puhdistaminen**

Puhdista projektorin objektiivi siveltimellä tai linssinpuhdistuspaperilla.

#### **VAARA!**

**Älä käytä nestemäisiä puhdistusaineita**

Älä käytä nestemäisiä aineita linssin puhdistamiseen, jotta pinnoite ei vahingoittuisi.

### <span id="page-20-1"></span>**Laite ylikuumentunut**

Jos laite on ylikuumentunut, ilmestyy ylikuumenemissymboli.

- Maksimikirkkausasteessa näyttöön ilmestyy symboli ja laite kytkeytyy automaattisesti minimikirkkausasteeseen.
- Minimikirkkausasteessa ilmestyy symboli kolmeksi sekunniksi näytön keskiöön. Sen jälkeen laite kytkeytyy automaattisesti pois päältä.

## <span id="page-21-0"></span>**Vianetsintä**

### **Pika-apu**

Mikäli laitteen kanssa ilmenee ongelmia, joita et pysty ratkaisemaan käyttöohjeen kuvausten avulla (katso myös seuraavat ohjeet), toimi seuraavasti.

- **1** Katkaise laitteen virta sivuseinän virtakytkimellä.
- **2** Odota vähintään 10 sekuntia.
- **3** Kytke laitteen virta sivuseinän virtakytkimellä.
- **4** Jos vika toistuu, ota yhteyttä tekniseen asiakaspalveluumme tai laitteen toimittajaan.

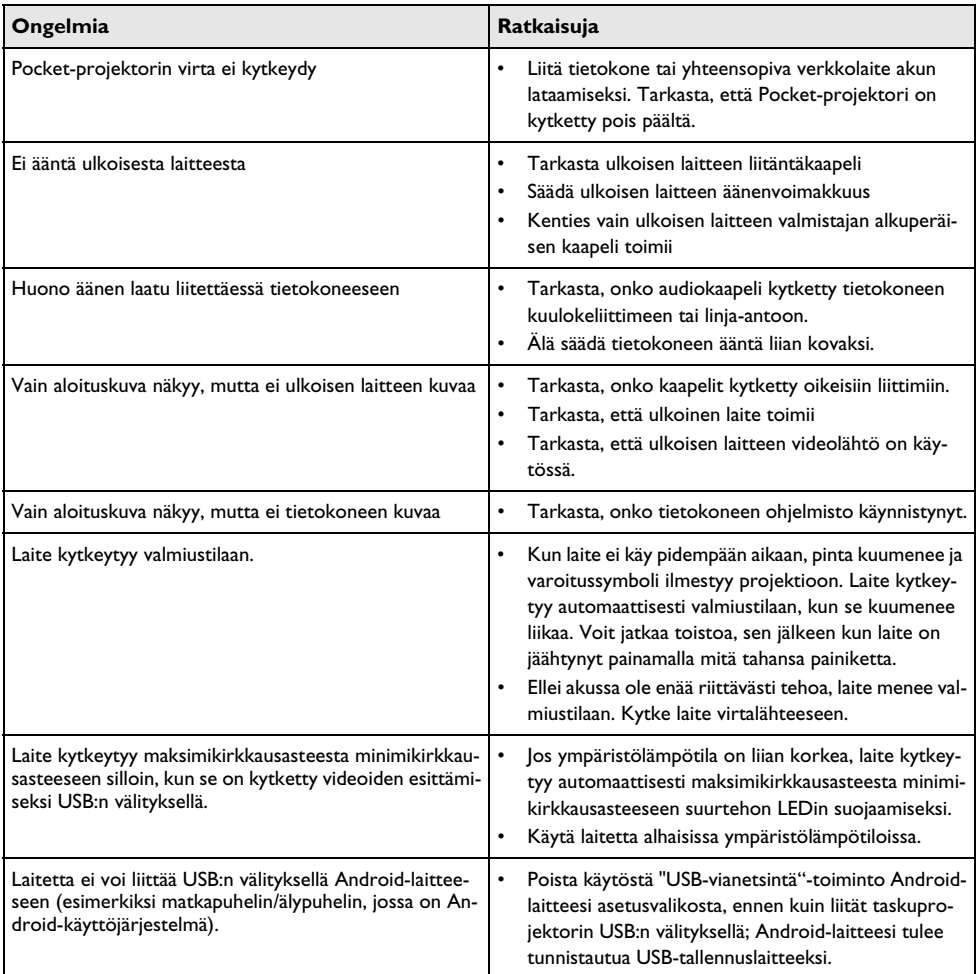

# <span id="page-22-0"></span>**9 Liitteet**

### <span id="page-22-1"></span>**Tekniset tiedot**

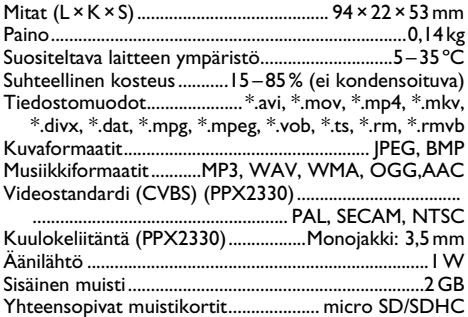

#### **Tekniikka / optiikka**

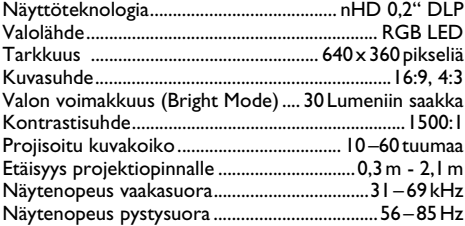

#### **Asennettu akku**

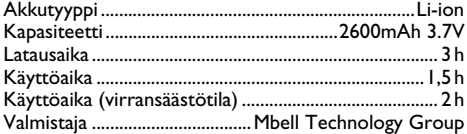

#### **Tietokoneen vähimmäisvaatimukset**

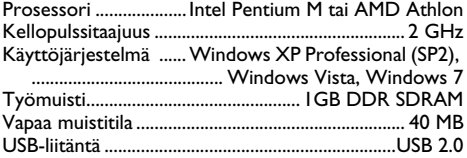

#### **Yhteensopiva verkkolaite**

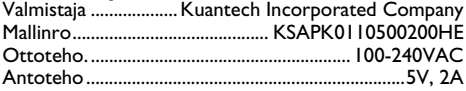

Kaikki tiedot ovat vain ohjeellisia. **Sagemcom Documents SAS** pidättää oikeuden muutoksiin ennalta ilmoittamatta suorittamatta edellisiin muutoksia.

CE-tunnus takaa, että tuote täyttää Euroopan parlamentin ja neuvoston radio- ja telepäätelaitteista antaman direktiivin 2006/95/EY, 2004/108/EY ja 2009/125/EY vaatimukset, jotka koskevat käyttäjän turvallisuutta ja terveyttä sekä sähkömagneettisia häiriöitä.

Vaatimustenmukaisuusilmoitus on luettavissa internetissä osoitteessa www.picopix.philips.com.

Ympäristönsuojelun kestävän kehityksen periaatteiden mukaan on lähellä Sagemcom Documents SAS:in sydäntä. Sagemcom Documents SAS markkinoi ympäristön huomioon ottavia järjestelmiä. Siksi Sagemcom Documents SAS on päättänyt painottaa ekologista toimintaa tuotteen elinkaaren kaikissa vaiheissa valmistuksesta käyttöönottoon ja hävittämiseen asti.

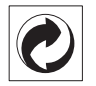

**Pakkaus:** Logo ilmaisee, että tunnustettu kansallinen organisaatio saa maksun, jolla edistetään pakkausten talteenottoa ja kierrätysinfrastruktuureja. Noudata pakkausta hävitettäessä voimassa olevia jätteen lajittelumääräyksiä.

Paristot: los tuotteessa on paristoja, ne on toimitettava käytettyjen paristojen vastaanottopisteeseen.

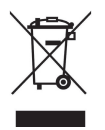

**Tuote:** Yliviivattu jäteastia tarkoittaa, että kysymyksessä on sähkö- tai elektroniikkalaite. Eurooppalainen lainsäädäntö määrää laitteiden erityisestä hävittämisestä:

• Ne voidaan jättää vastaavia laitteita myyviin liikkeisiin.

• Ne voidaan toimittaa paikalliseen erityisjätteen vastaanottopisteeseen.

Sillä tavoin voit myötävaikuttaa elektroniikka- ja sähkölaitteiden hyötykäyttöön ja kierrätykseen, mistä hyötyvät sekä ympäristö että ihmisten terveys.

Käytetyt pahvilaatikot ja paperista ja pahvista valmistetut pakkauskotelot voidaan hävittää jätepaperina. Muovifoliot ja vaahtomuovipakkaukset voit laittaa kierrätykseen tai hävittää jätteiden mukana maasi vaatimusten mukaisesti.

**Tuotemerkki:** Tässä käsikirjassa mainitut viitteet ovat kyseisten yritysten tuotemerkkejä.  $(\widehat{R})$  ja  $TM$  symbolien puuttuminen ei oikeuta olettamaan, että vastaavat käsitteet olisivat vapaita tuotemerkkejä. Muita tässä asiakirjassa esiintyviä tuotenimiä käytetään ainoastaan nimeämiseen ja ne voivat olla kyseisen omistajan tuotemerkkejä. Sagemcom Documents SAS kieltää kaikki oikeudet näihin merkkeihin.

tai siihen liittyvät yhtiöt eivät vastaa tämän laitteen ostajalle tai kolmansille osapuolille aiheutuneista vahingonkorvauksista, menetyksistä, kuluista tai menoista, jotka aiheutuvat tapaturmasta, tämän laitteen virheellisestä käytöstä tai väärinkäytöstä, tuotteen luvattomasta muokkauksesta, korjauksesta tai muutoksista tai Sagemcom Documents SAS:n antamien käyttö- ja huoltoohjeiden noudattamatta jättämisestä.

Sagemcom Documents SAS ei vastaa vahingonkorvauksista tai ongelmista, jotka seuraavat minkä tahansa lisälaitteiden tai kulutusmateriaalien käytöstä, joissa ei ole Sagemcom Documents SASin tai PHILIPSin alkuperäisen tuotteen merkintää tai jotka eivät olen Sagemcom Documents SASin tai PHILIPSin hyväksymiä tuotteita.

Sagemcom Documents SAS ei vastaa vahingonkorvausvaatimuksista, jotka perustuvat sähkömagneettisiin häiriöihin, joiden syynä on sellaisten liitoskaapelien käyttö, joissa ei ole Sagemcom Documents SASin tai PHILIPSin tuotemerkintää.

Kaikki oikeudet pidätetään. Tätä julkaisua tai mitään sen osia ei saa monistaa, tallentaa arkistojärjestelmään tai missään muodossa tai millään tavalla siirtää - elektronisesti, mekaanisesti, valokopioina, valokuvina tai muuten - ilman Sagemcom Documents SAS:n etukäteen antamaa kirjallista lupaa. Tässä asiakirjassa olevat tiedot on tarkoitettu ainoastaan tämän tuotteen kanssa käytettäviksi. Sagemcom Documents SAS ei vastaa tässä annettujen tietojen käytöstä muiden laitteiden kanssa.

Käyttöohje ei ole sopimuksen kaltainen asiapaperi

Pidätämme oikeuden erehdyksiin, painovirheisiin ja muutoksiin.

Copyright  $©$  2012 Sagemcom Documents SAS

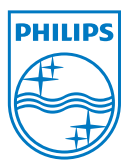

PHILIPS and the PHILIPS' Shield Emblem are registered trademarks of Koninklijke Philips Electronics N.V. and are used by Sagemcom Documents SAS under license from Koninklijke Philips Electronics N.V.  $©$  2012 Sagemcom Documents SAS All rights reserved

#### **Sagemcom Documents SAS**

Documents Business Unit

Headquarters : 250, route de l'Empereur 92500 Rueil-Malmaison Cedex · FRANCE Tel: +33 (0)1 57 61 10 00 · Fax: +33 (0)1 57 61 10 01 www.sagemcom.com Simplified Joint Stock Company · Capital 8.479.978 € · 509 448 841 RCS Nanterre

**PPX2230 · 2330 FI 253461900-C**